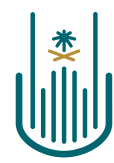

عمــادة التعلــم الإلكـتروني والتعليـم عن بعـد Deanship of elearning & Distance Education

## $L = 1$

## **Adding YouTube Links**

**Deanship of E-Learning and Distance Education** umm al qura university

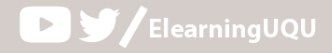

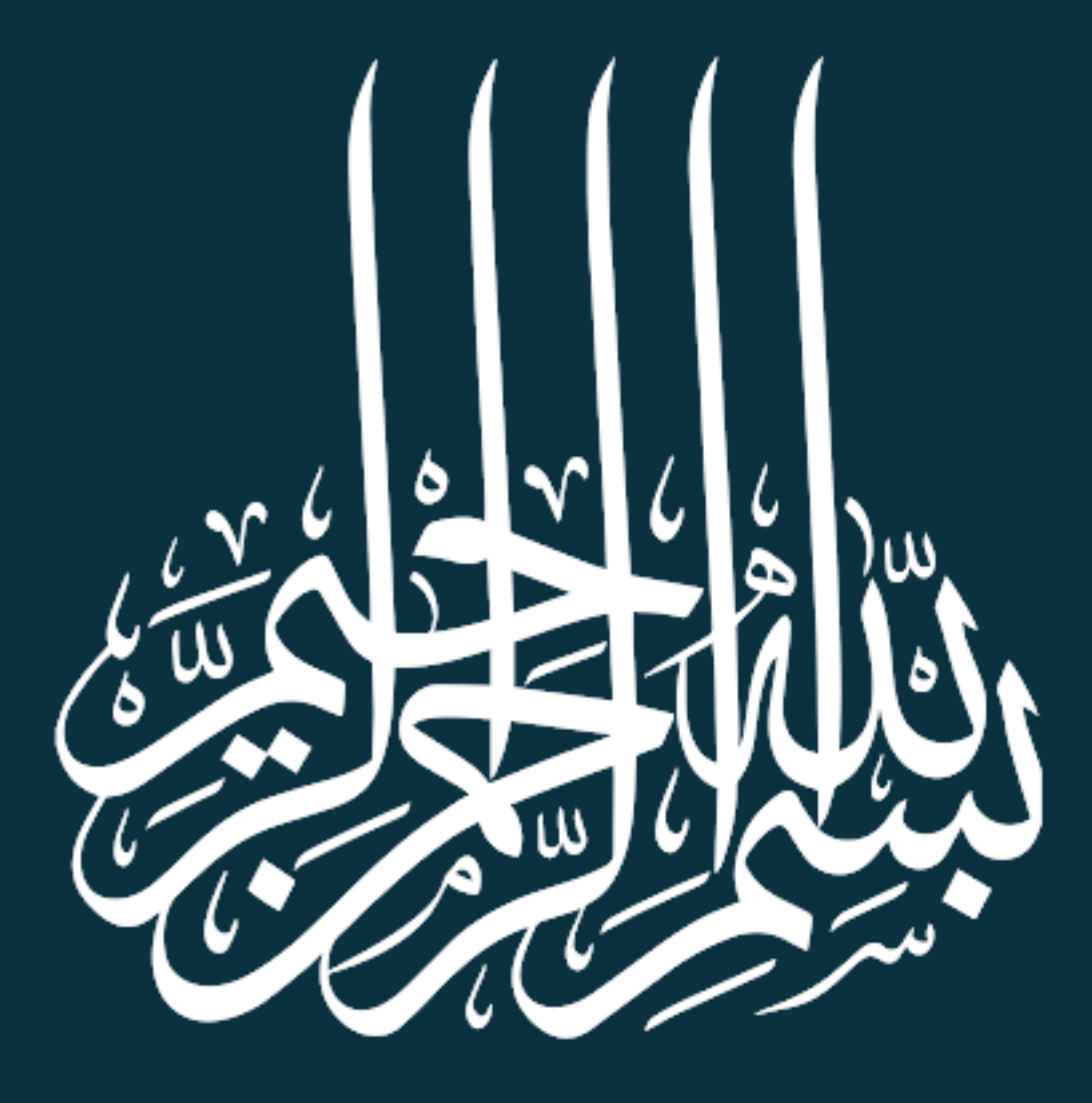

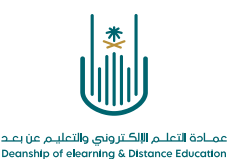

## **Adding YouTube Links**

The e-learning system allows you to add YouTube videos, which may aid your syllabus delivery. You can add your own videos to YouTube as well, and then incorporate their links in your own teaching material.

To add videos, follow the instructions below:

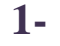

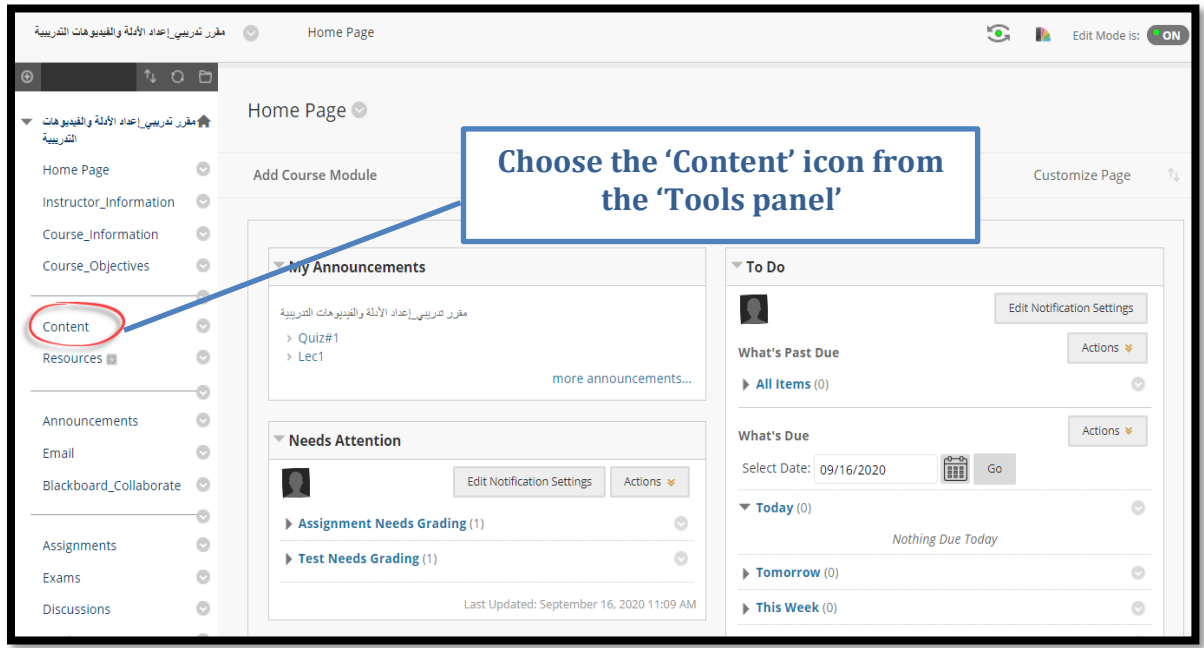

and a state of  $\sim 10$ 

 $\alpha$  , and  $\alpha$  , and  $\alpha$ and a state of

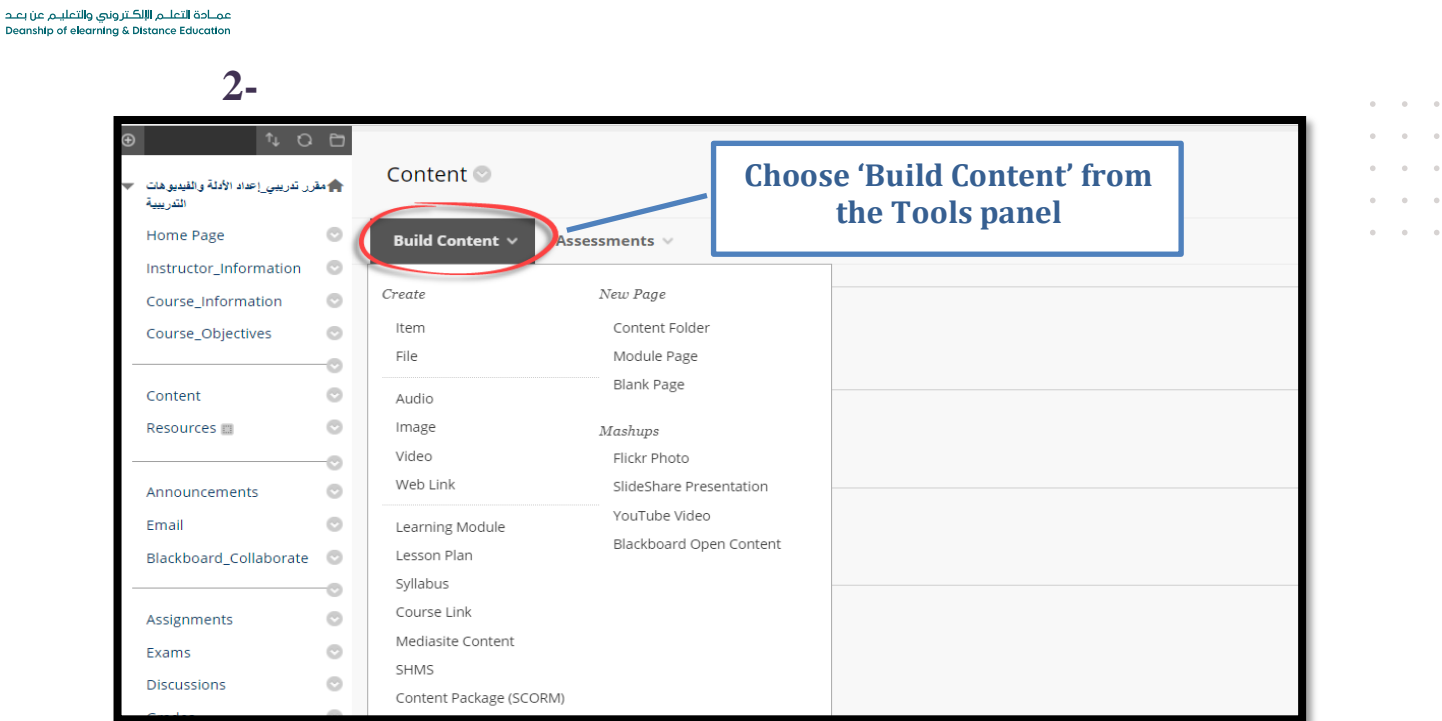

 $\bar{0}$ 

## **3-**

 $\vert \ddot{\ast}$ 

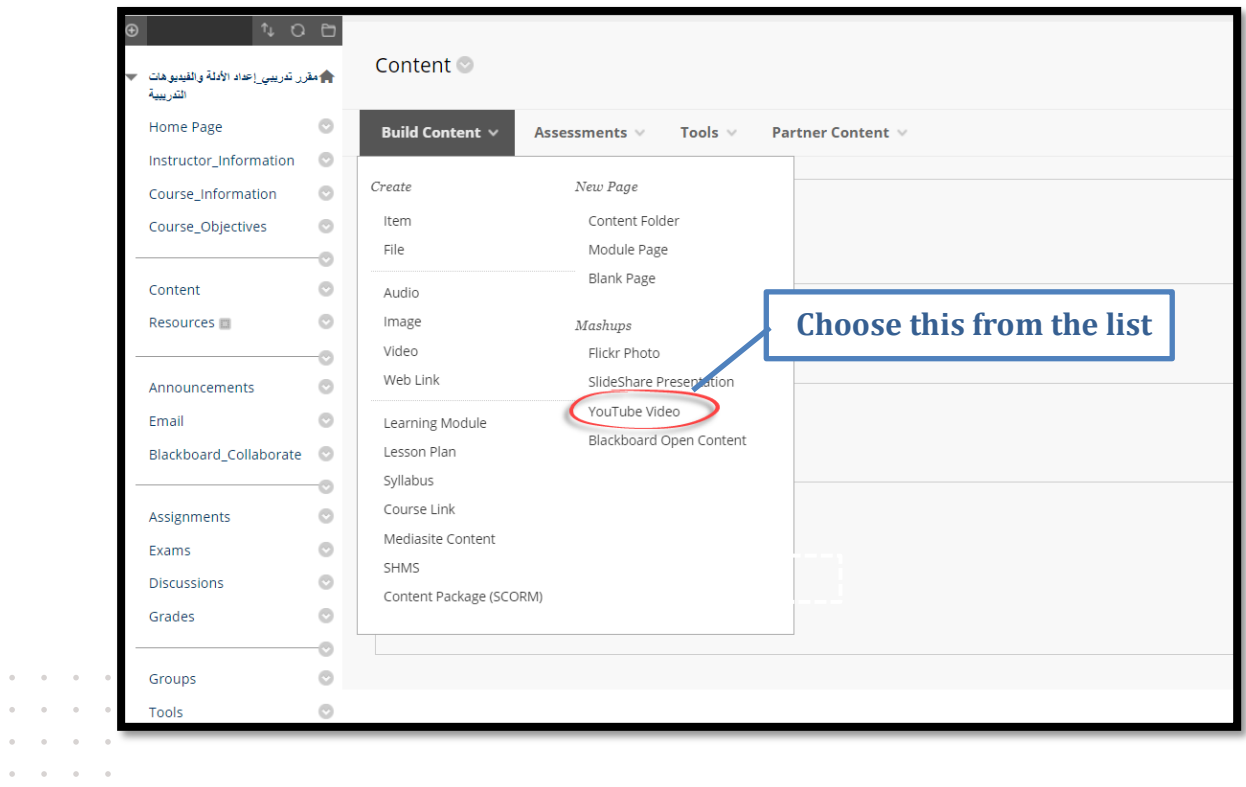

 $\bar{\phantom{a}}$  $\sim$  $\bar{z}$ 

 $\bar{\phantom{a}}$  $\alpha = 1$ 

 $\alpha$ 

 $\alpha = \alpha - \alpha = \alpha$ 

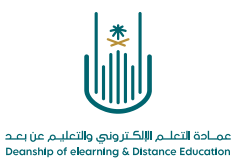

**4-**

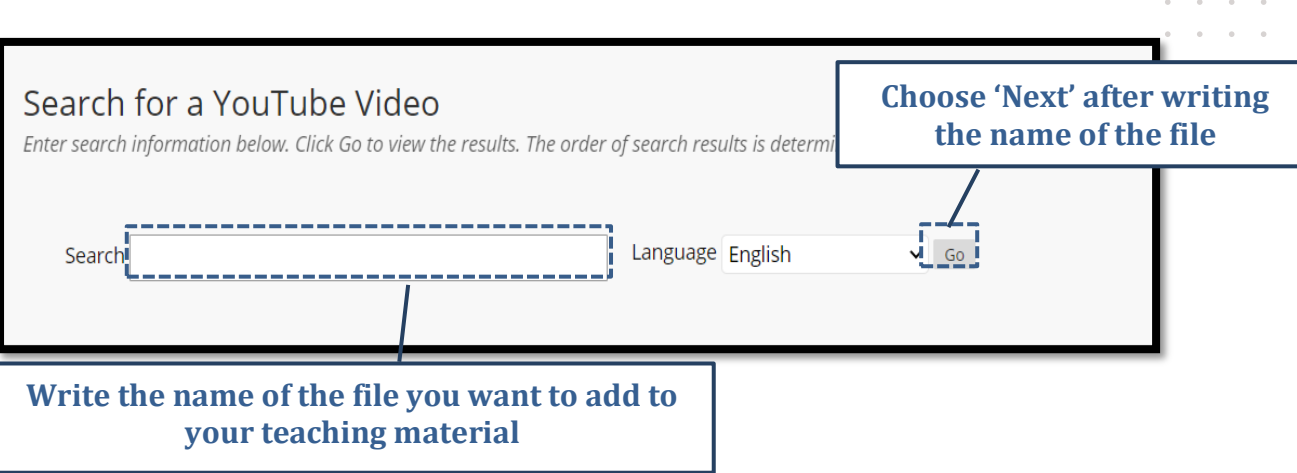

**5-** All search results will appear here. Select the desired file:

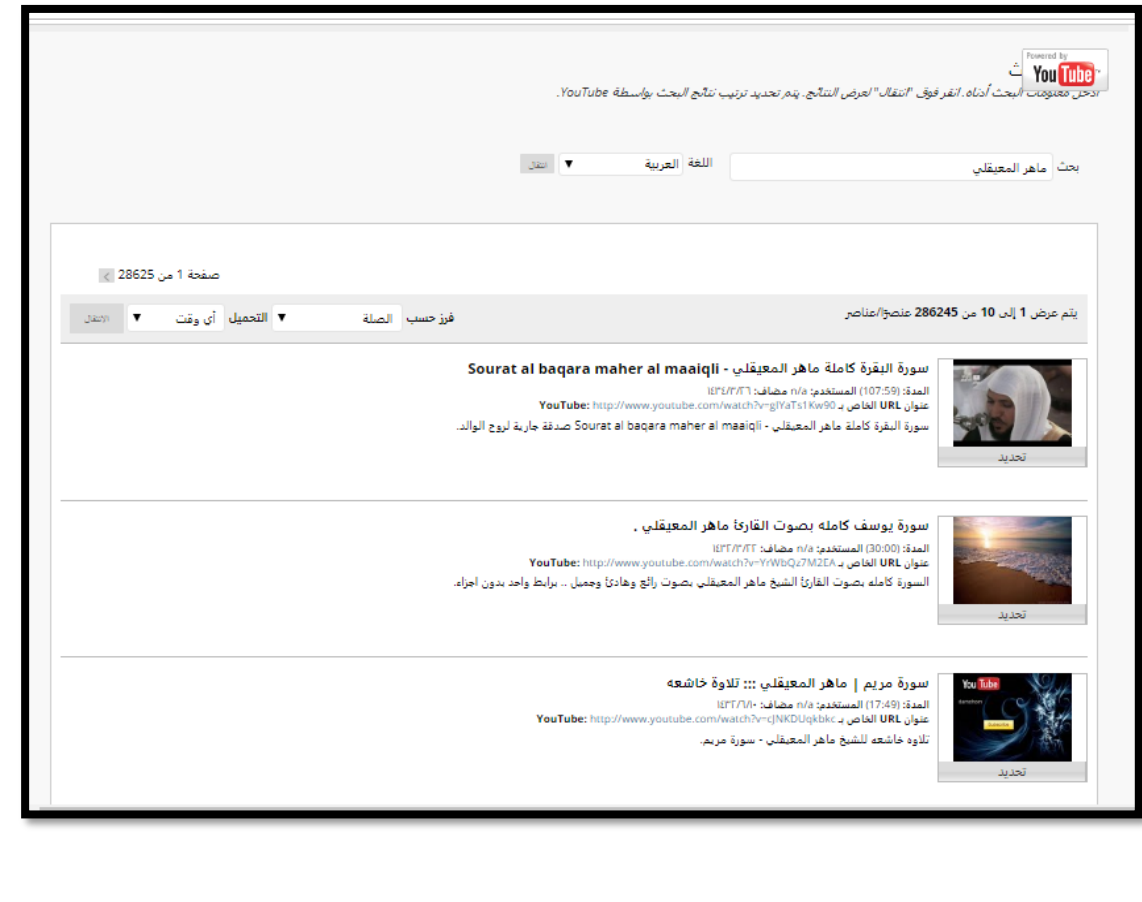

**4 |** P a g e

 $\alpha$  ,  $\alpha$  ,  $\alpha$  ,  $\alpha$  $\bar{\bar{z}}$  $\sim$  $\sim$ 

 $\bar{\phantom{a}}$  $\bar{z}$  $\alpha$  $\alpha = \alpha - \alpha = \alpha$  $\alpha = \alpha = \alpha = \alpha$ 

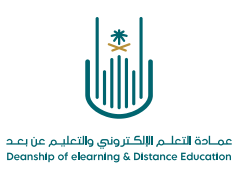

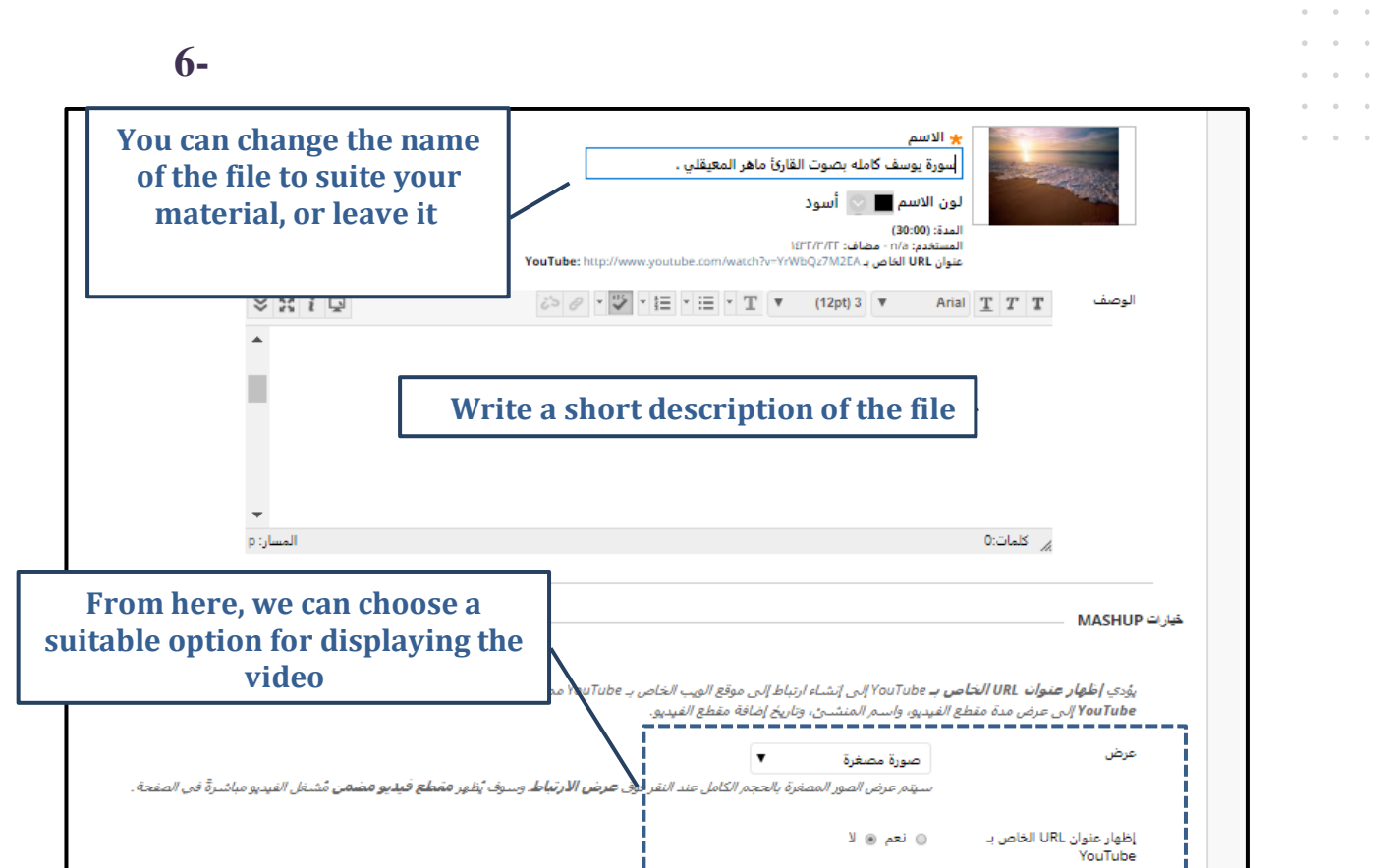

⊙نعم ⊛لا

⊚نعم ⊙لا

إظهار معلومات YouTube

**7-**

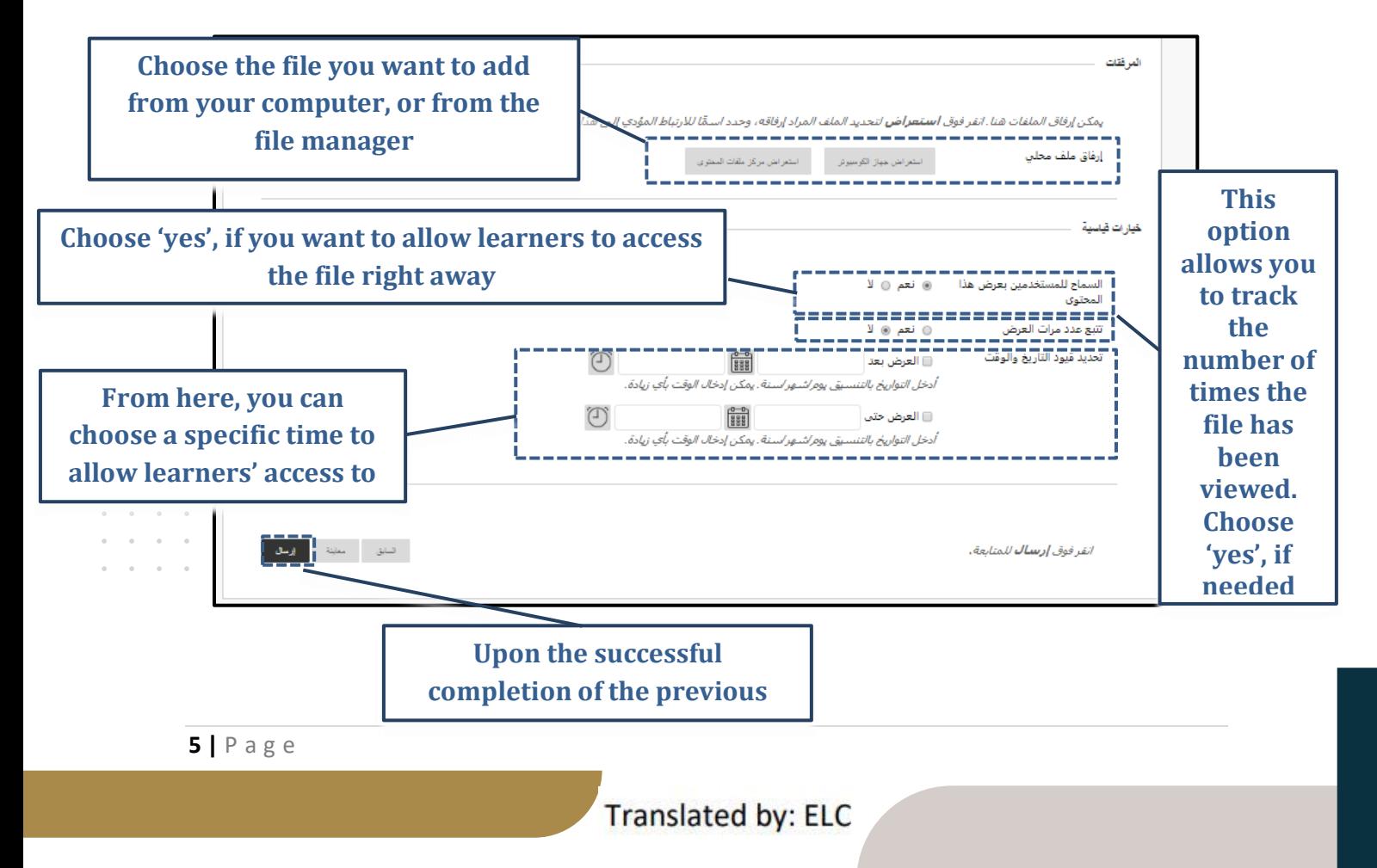

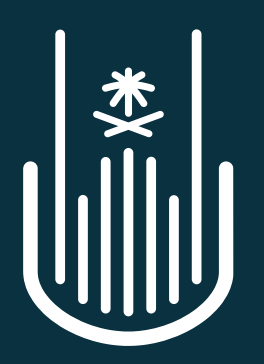

عمــادة التعلــم الإلكــتروني والتعليـم عن بعــد Deanship of elearning & Distance Education